# **Create SQL Server Connections**

## **Contents:**

- [Pre-requisites](#page-0-0)
- [Configure](#page-0-1)
- [Reference](#page-1-0)
	- [Connection URL](#page-1-1)
	- [Authentication options](#page-2-0)
	- [Driver Information](#page-2-1)
- [Troubleshooting](#page-2-2)
- [Use](#page-3-0)
- [Data Conversion](#page-3-1)

You can create connections to one or more Microsoft SQL Server databases from Trifacta® Self-Managed Enterprise Edition.

## <span id="page-0-0"></span>Pre-requisites

- If you haven't done so already, you must create and deploy an encryption key file for the Trifacta node to be shared by all relational connections. For more information, see [Create Encryption Key File](https://docs.trifacta.com/display/r076/Create+Encryption+Key+File).
- If you plan to create an SSO connection of this type, additional configuration may be required. See [Enable SSO for Relational Connections](https://docs.trifacta.com/display/r076/Enable+SSO+for+Relational+Connections).

# <span id="page-0-1"></span>**Configure**

To create this connection:

- In the Import Data page, click the Plus sign. Then, select the Relational tab. Click the SQL Server card.
- You can also create connections through the Connections page.
- See [Connections Page](https://docs.trifacta.com/display/r076/Connections+Page).

For additional details on creating a SQL Server connection, see [Enable Relational Connections](https://docs.trifacta.com/display/r076/Enable+Relational+Connections).

This connection can also be created using the API.

- For details on values to use when creating via API, see [Connection Types](https://docs.trifacta.com/display/r076/Connection+Types).
- See [API Reference](https://docs.trifacta.com/display/r076/API+Reference).

Modify the following properties as needed:

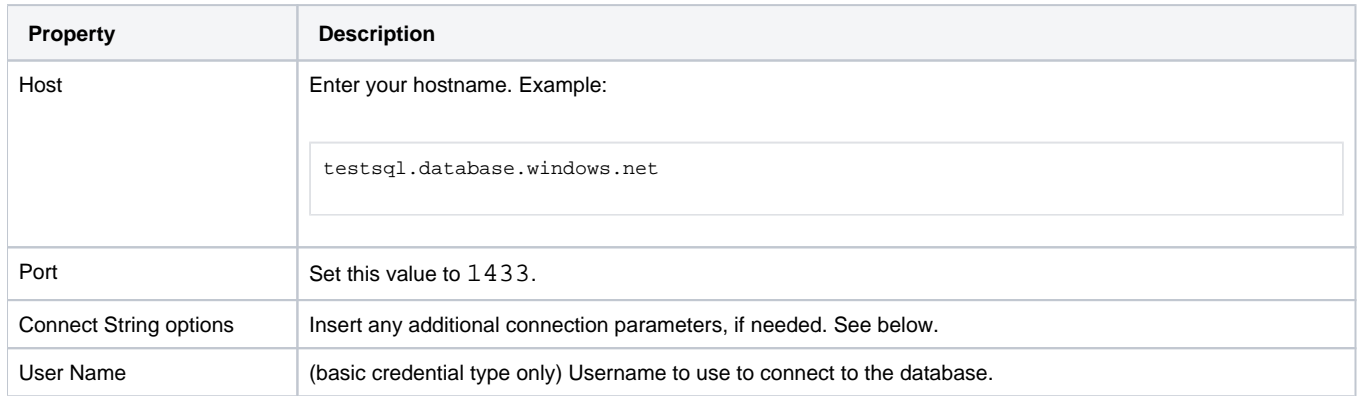

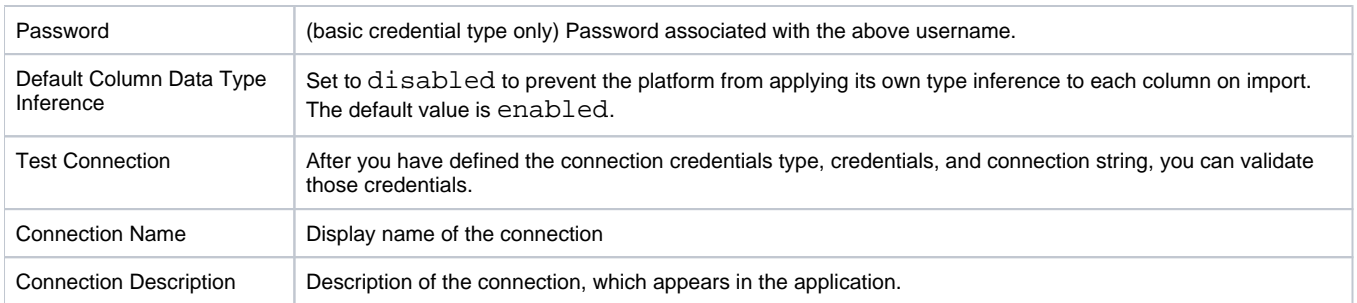

# <span id="page-1-0"></span>Reference

## <span id="page-1-1"></span>**Connection URL**

The properties that you provide are inserted into the following URL, which connects Trifacta Self-Managed Enterprise Edition to the connection:

jdbc:sqlserver://<host>:<port>;<prop1>=<val1>;<prop2>=<val2>

#### **Connect string options**

The connect string options are optional. If you are passing additional properties and values to complete the connection, the connect string options must be structured in the following manner:

;<prop1>=<val1>;<prop2>=<val2>...

#### where:

- <prop> : the name of the property
- $\langle \text{val} \rangle$ : the value for the property

#### delimiters:

- $\bullet$  : : any set of connect string options must begin and end with a semi-colon.
- $\bullet$  = : property names and values must be separated with an equal sign (=).

#### **Example connect string options**

The following connect string contains several options. Please insert as a single string (no line breaks):

;database=<database\_name>;encrypt=true;trustServerCertificate=false; hostNameInCertificate=\*.database.windows.net;loginTimeout=30;

#### **Common connect string properties:**

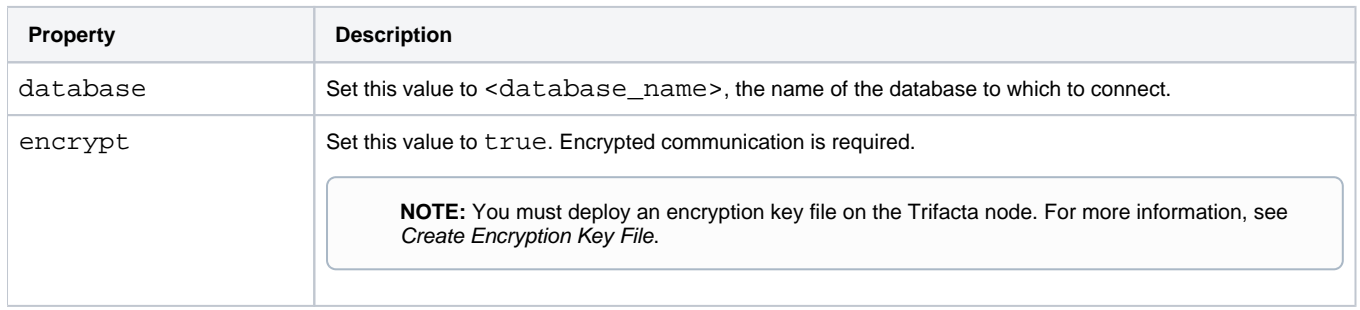

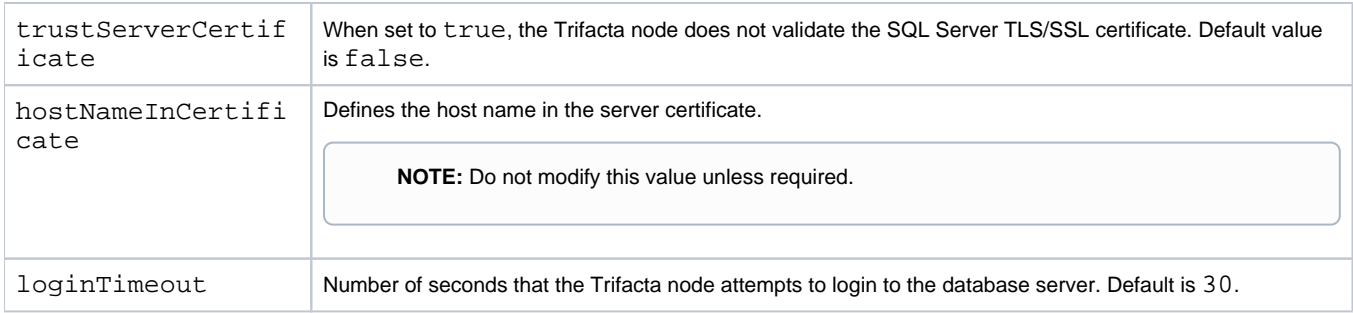

## **Delimiters:**

- $\bullet$  : : any set of connect string options must begin and end with a semi-colon.
- $\bullet$  : : all additional property names must be prefixed with a semi-colon.
- $\bullet$  = : property names and values must be separated with an equal sign (=).

## <span id="page-2-0"></span>**Authentication options**

## **Kerberos:**

You can use kerberos security for connecting to the database server. Additional configuration is required:

- For more information on enabling single-sign on for databases, see [Enable SSO for Relational Connections](https://docs.trifacta.com/display/r076/Enable+SSO+for+Relational+Connections).
- The SSO solution for databases leverages the platform's integration with cluster kerberos. For more information, [Configure for Kerberos Integration](https://docs.trifacta.com/display/r076/Configure+for+Kerberos+Integration).

## <span id="page-2-1"></span>**Driver Information**

This connection uses the following driver:

- **Driver name:** com.microsoft.sqlserver.jdbc.SQLServerDriver
- **Driver version:** com.microsoft.sqlserver:mssql-jdbc:7.2.2.jre8
- **Driver documentation:**
	- Overview:

<https://docs.microsoft.com/en-us/sql/connect/jdbc/overview-of-the-jdbc-driver?view=sql-server-ver15> • Connection URL:

<https://docs.microsoft.com/en-us/sql/connect/jdbc/building-the-connection-url?view=sql-server-ver15> • Connection properties:

[https://docs.microsoft.com/en-us/sql/connect/jdbc/setting-the-connection-properties?view=sql](https://docs.microsoft.com/en-us/sql/connect/jdbc/setting-the-connection-properties?view=sql-server-ver15)server-ver15

# <span id="page-2-2"></span>**Troubleshooting**

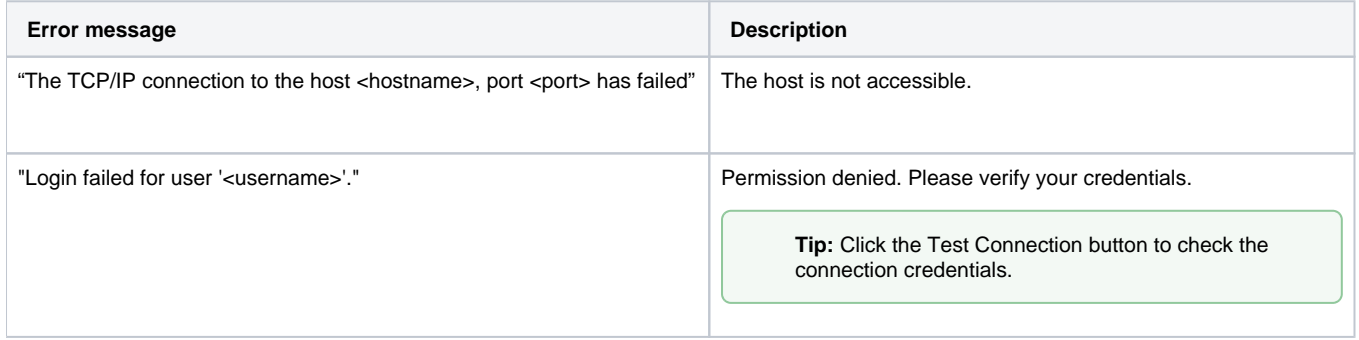

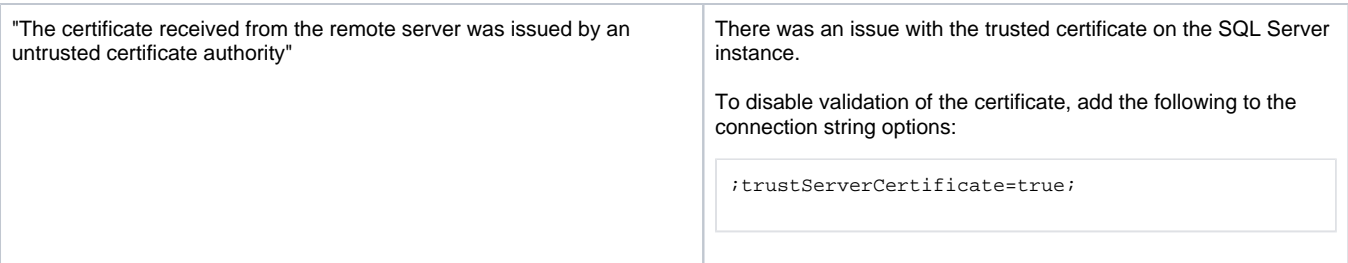

# <span id="page-3-0"></span>Use

For more information, see [Database Browser](https://docs.trifacta.com/display/r076/Database+Browser).

# <span id="page-3-1"></span>Data Conversion

For more information on how values are converted during input and output with this database, see [SQL Server Data Type Conversions](https://docs.trifacta.com/display/r076/SQL+Server+Data+Type+Conversions).